# **Use the Change Log to review changes in your SQL Diagnostic Manager configuration**

Granted the number and different types of users in SQL Server production environments, keeping track of changes to your SQL Diagnostic Manager configuration is critical. Through the Change Log you can view a list of key actions performed in your SQL Diagnostic Manager environment, such as when a server is added for monitoring, an alert configuration or grooming configuration is changed. The Change Log view gives thorough and instant information on modifications.

The Change Log view is available by default in SQL Diagnostic Manager version 8.0 and higher versions.

# **Access the Change Log view**

To open the Change Log view, click **Administration > Change Log** from the navigation pane.

# **Change Log Window Properties**

This window allows you to view details about an individual event in the Change Log. You can view the following information:

- Date and time of action
- Type of action
- Object on which the action occurred
- Workstation and workstation user
- Repository user who executed the action
- Description of action

# **Available actions**

#### **Scroll through activities**

To scroll from one action to the next, use the up and down arrows.

# **Copy, export and print action details**

To copy action details to another application, export contents to Microsoft Excel or even print, right-click on selected row. This action prompts the aforementioned commands.

#### **Getting more information**

You might be interested in obtaining further details about the actions performed in SQL Diagnostic Manager and their possible impacts. The details pane contains in depth action information and automatically displays when a row in the table is highlighted. The split bar is adjustable to your needs.

# **Filters**

Allows you to filter the listed activities by time span, for example, last 30 days or even arrange a custom range.

#### **Enable Groups**

Allows you to group actions by a specific header column, such as the workstation from which an action was executed or the date an action occurred. To enable groups, click **Group By Box**. You can as well expand all groups or collapse all groups.

# **Available columns**

### **Date**

Provides date and time when action occurred.

## **Action**

Provides information on the type of action that occurred.

# **Object Name**

Provides the name of the object on which the action was executed.

#### **Workstation**

Provides the name of the workstation from which an action was executed.

## **Workstation User**

Provides the name of the user, logged in a specific workstation, from which an action was executed.

## **Repository User**

Provides the name of the user who applied the change. The format displayed, when using Windows authentication, is DomainName\LogonName.

# **Change Summary**

Provides a brief description of action.

SQL Diagnostic Manager identifies and resolves SQL Server performance problems before they happen. [Learn more](http://www.idera.com/productssolutions/sqlserver/sqldiagnosticmanager) >>

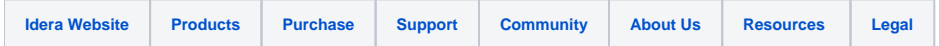